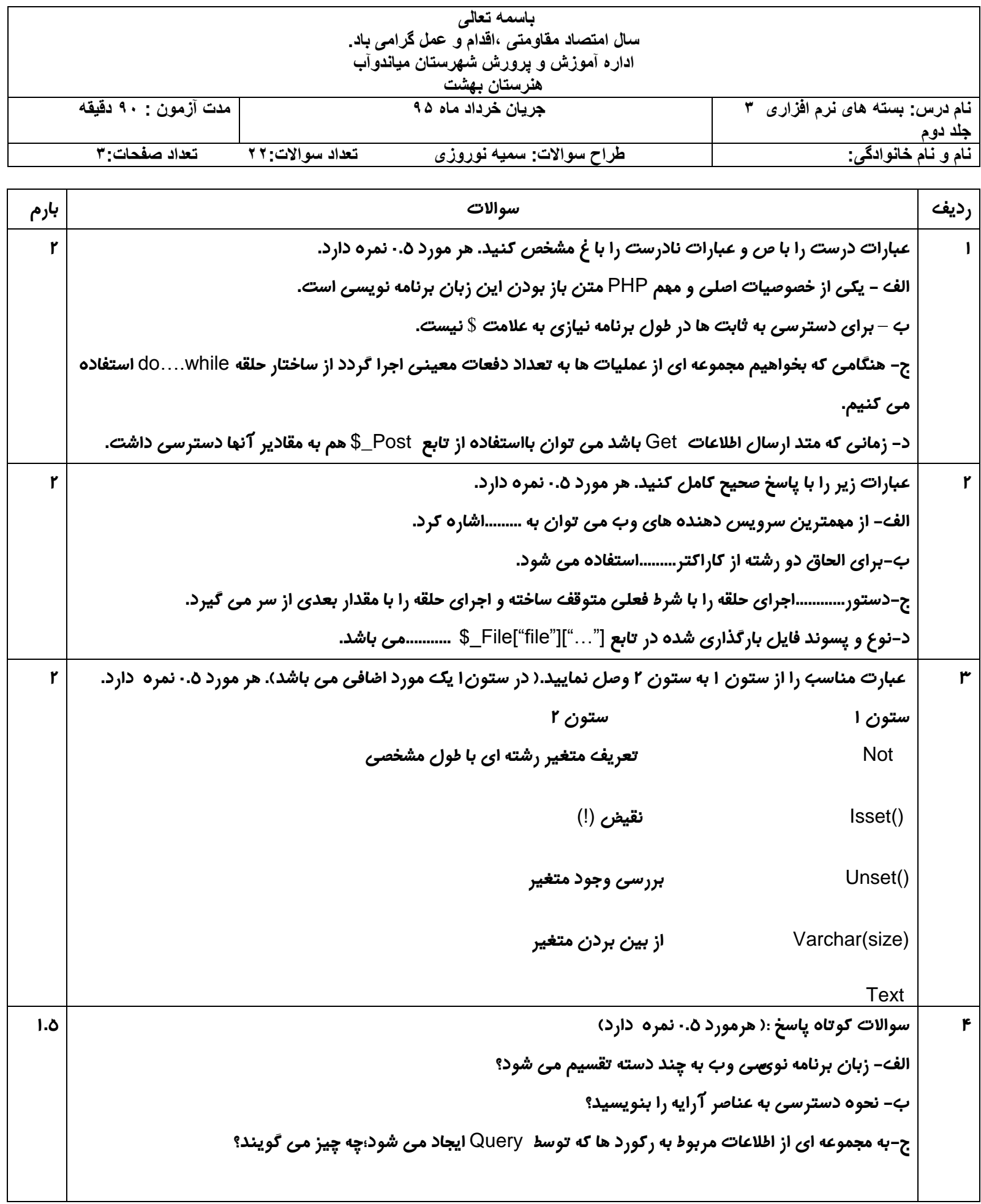

ادامه سواالت صفحه : 2

| ه. - | کدامیک از موارد زیر از زبان های برنامه نویسی تحت وب نمی باشد.                                                        | ە                       |
|------|----------------------------------------------------------------------------------------------------|-------------------------|
|      | Clod fusion -ب<br>$php - 2$<br>$My$ Sql - $\zeta$<br>$Asp -$ الف                                                     |                         |
| ه.   | پس از نصب برنامهدیگر نیازی به نصبونیست.                                                                              | 4                       |
|      | Html - Php -<br>Apache - IIS-><br>بے۔ Apache-mysql<br><b>IIS-Cold fusion -الف</b>                                    |                         |
| ه. - | با کلیک روی wamp و انتخاب گزینه مسیر پوشه ها و فایل های موجود در مسیر نمایش می یابد.                                 | γ                       |
|      | config files $-5$<br>log files -<br>ب- localhost<br><b>Wamp server</b> -الف                                          |                         |
| ه. - | کدامیک از نام متغیرها ، به عنوان نام متغیر مناسب است ؟                                                               | λ                       |
|      | #a5b <b>-&gt;</b><br>a84c-z<br>$*125a -$ الف<br>$2_a - 2$ ب                                                          |                         |
| ه. - | کدام تابع  برای نمایش تعداد ثانیه های گذشته از اولین روز سال ۱۹۷۰ میلادی تا لحظه جاری بکار می رود؟                   | ٩                       |
|      | ب۔ ()Floor<br>abs() -><br>time() -الف<br>ج- ()Date                                                                   |                         |
|      | این تابع عددی را به عنوان پارامتر ورودی دریافت می کند و آن را به عدد صحیح کوچکتر تبدیل می کند( مقدار اعشار را   ۵. · | $\mathbf{I}$            |
|      | از بین می برد).                                                                                                    |                         |
|      | round $( ) -$<br>rand() – ب<br>min ( ) $-$ <b>5</b><br>abs ( ) – الف                                                 |                         |
| ه.   | برای ارسال اطلاعات توسط Form از کدام گزینه می توان استفاده کرد؟                                                      | $\mathbf{H}$            |
|      | <b>MOVE</b> (<br>الف) SEND<br>ب Files<br>Upload(                                                                     |                         |
| ه.-  | در ارسال اطلاعات از طریق فرم کدام تابع صرف نظر از متد استفاده شده برای ارسال اطلاعات می تواند به مقادیر آنها         | $\mathsf{I}$            |
|      | دسترسی داشته باشد.                                                                                                   |                         |
|      | <b>S_REQUEST -&gt;</b><br>$S_C$ Get -<br>بے۔ Set\$_<br>الف- Cookie\$                                                 |                         |
| ه.-  | ایجاد  cookie در فایل ها و اسناد php توسط چه دستوری انجام می شود؟                                                    | $^{\prime\prime}$       |
|      | setcookie (ب<br>cookie (الف<br>isset (د<br>secure <                                                                  |                         |
| ه.-  | حداکثر اندازه فایل کوکی می باشد.                                                                                     | $\mathsf{H}^\mathsf{c}$ |
|      | الف – ۲۵۶ کاراکتر <b>میلمون در تابران</b> (در ۲۵۶<br>د- 4 کليو بايت<br>ج- ۳۰۰کاراکتر                                 |                         |
| ه.-  | تابع برای اتصال به پایگاه داده بکار می رود.                                                                          | ۱۵                      |
|      | الف- ()MYSQL_connect<br>Mysql_Update() -ب                                                                            |                         |
|      | د-()Mysql_close<br>$Mysql\_delete() -z$                                                                              |                         |
| ه.-  | تابع برای درج اطلاعات در جدول بکار برده می شود.                                                                      | 19                      |
|      | Insert into table name $-\rightarrow$<br>create table <b>-الف</b>                                                    |                         |
|      | update tablename -><br>Select  from table- $\zeta$                                                                   |                         |
|      |                                                                                                    |                         |

 $\mathbf l$ 

ادامه سواالت صفحه : 3

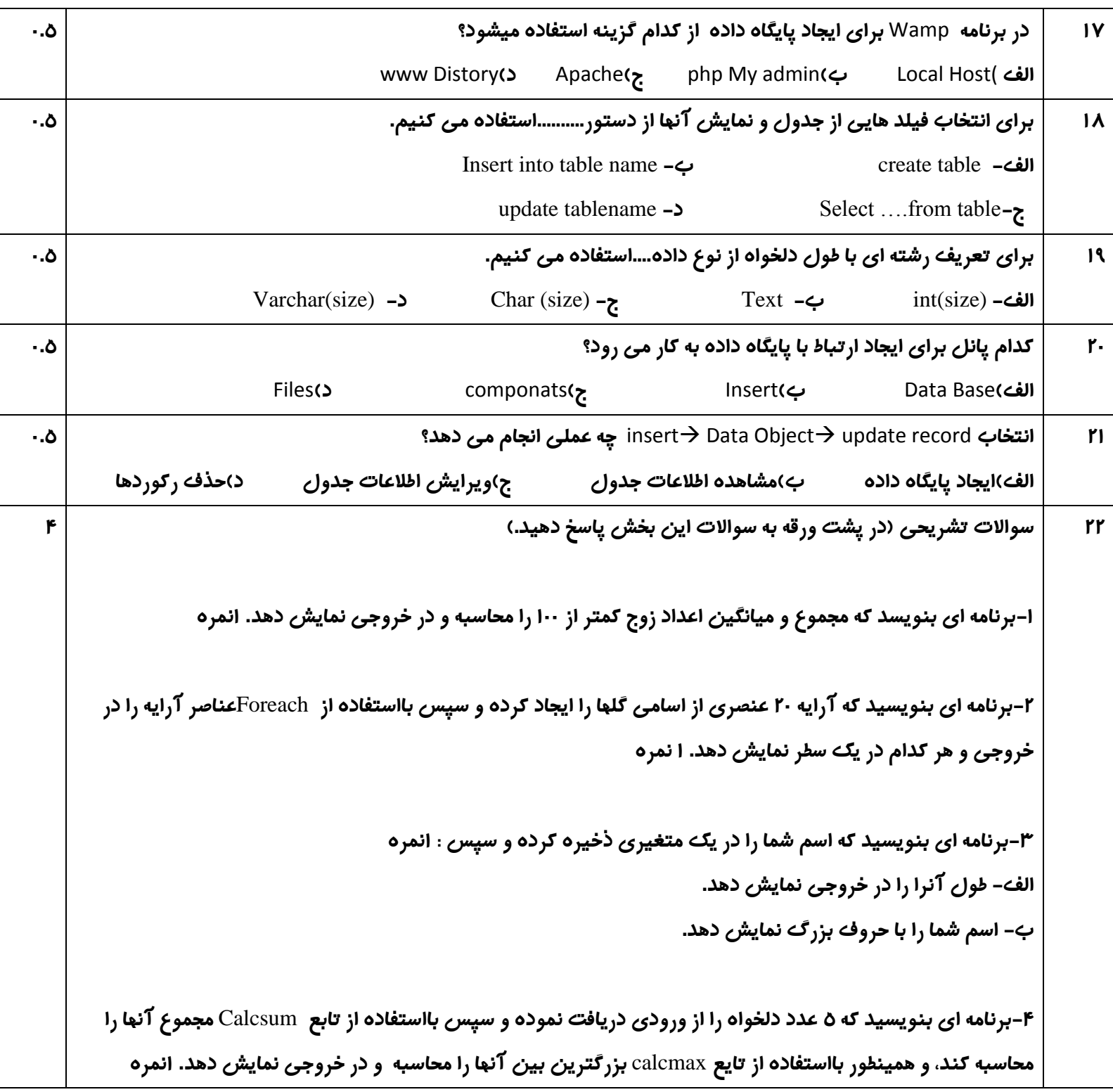

**هجوَع تاسم20:**

**هَفك تاشیذ .**